# **INV-6c** *Page| 1 of 2*

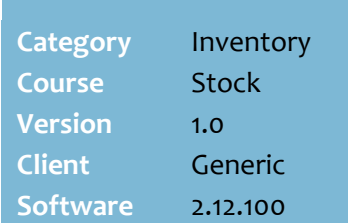

#### **Hints and Tips**

Don't know the **Destination**

**Branch** code? Click **Q** to search for it by their branch name (or leave bank to retrieve all locations). Double-click the required store to add it and return to the transfer.

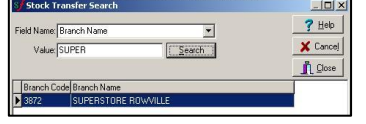

- Double-click in a blank **Code** row to search for a product by description.
	- Click **Contains** to broaden your search. Click **Advanced Search**  for additional search options.
	- Select the required product to add it to the transfer.

<span id="page-0-1"></span><span id="page-0-0"></span>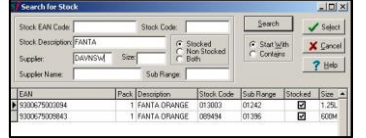

- If you record a **Reference No**. and/or **Manual Docket No**., this information doesn't display on the printed transfer slip.
- $\checkmark$  The stock on hand (SOH) is reduced at your location once you click **Save.**
- $\checkmark$  To retrieve a saved transfer, in the **Transfer Code** field click ... Click **Search**. Double-click the required transfer to select it and return**.**
	- If you edit the transfer, it only adjusts SOH by the extra or fewer cases.

<span id="page-0-3"></span>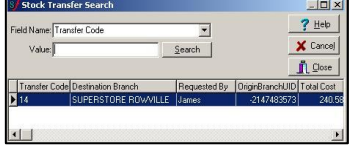

# **Stock Transfers**

A stock transfer is performed to transfer stock between two locations, either warehouse-to-store or store-to-store.

### **Procedure to Record a Stock Transfer Out**

<span id="page-0-2"></span>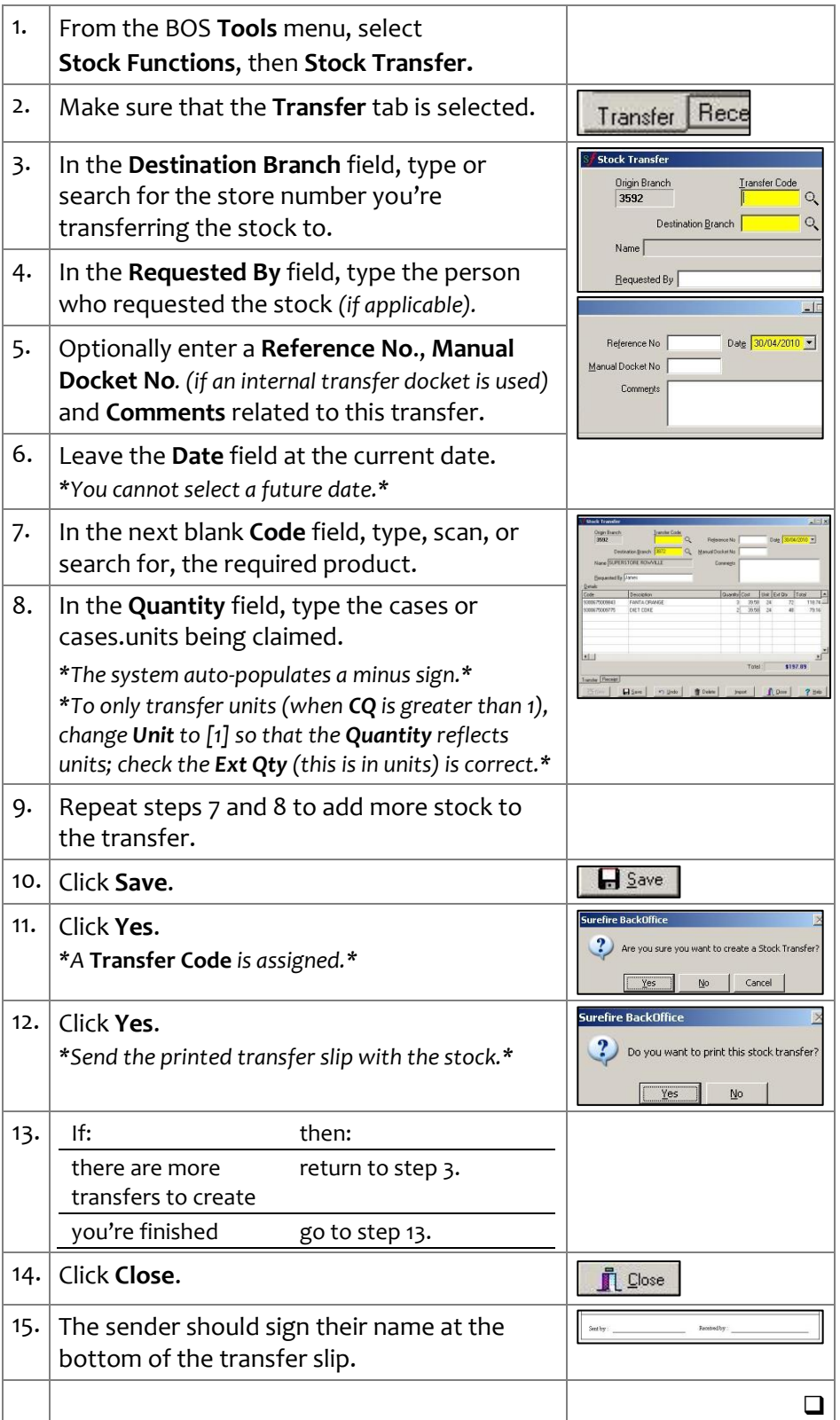

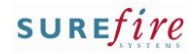

#### **Hints and Tips**

- $\checkmark$  The transfer details are not communicated electronically between locations; you need to record the stock as a new receipt, so that SOH is updated.
- $\checkmark$  A transfer slip is sent with the stock. The staff member who takes delivery of the stock should sign their name at the bottom of the slip.

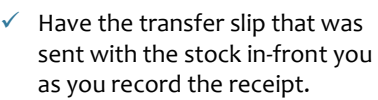

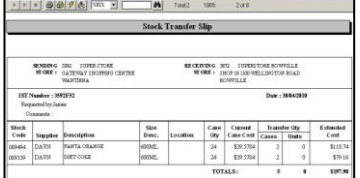

- <span id="page-1-0"></span> If you record a **Reference No**. and/or **Manual Docket No**., this information doesn't display on the printed transfer slip receipt.
- <span id="page-1-1"></span> $\checkmark$  The stock on hand (SOH) is increased at your location once you click **Save.**
- $\checkmark$  To retrieve a saved transfer receipt, in the **Transfer Code** field click **Q**. Click **Search**. Double-click the required transfer to select it and return**.**

• If you edit the transfer, it only

adjusts SOH by the extra or fewer cases.

<span id="page-1-3"></span>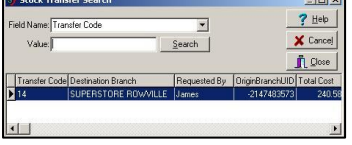

## **INV-6c** *Page| 2 of 2* **Procedure to Record a Stock Transfer In (Receipt)**

<span id="page-1-2"></span>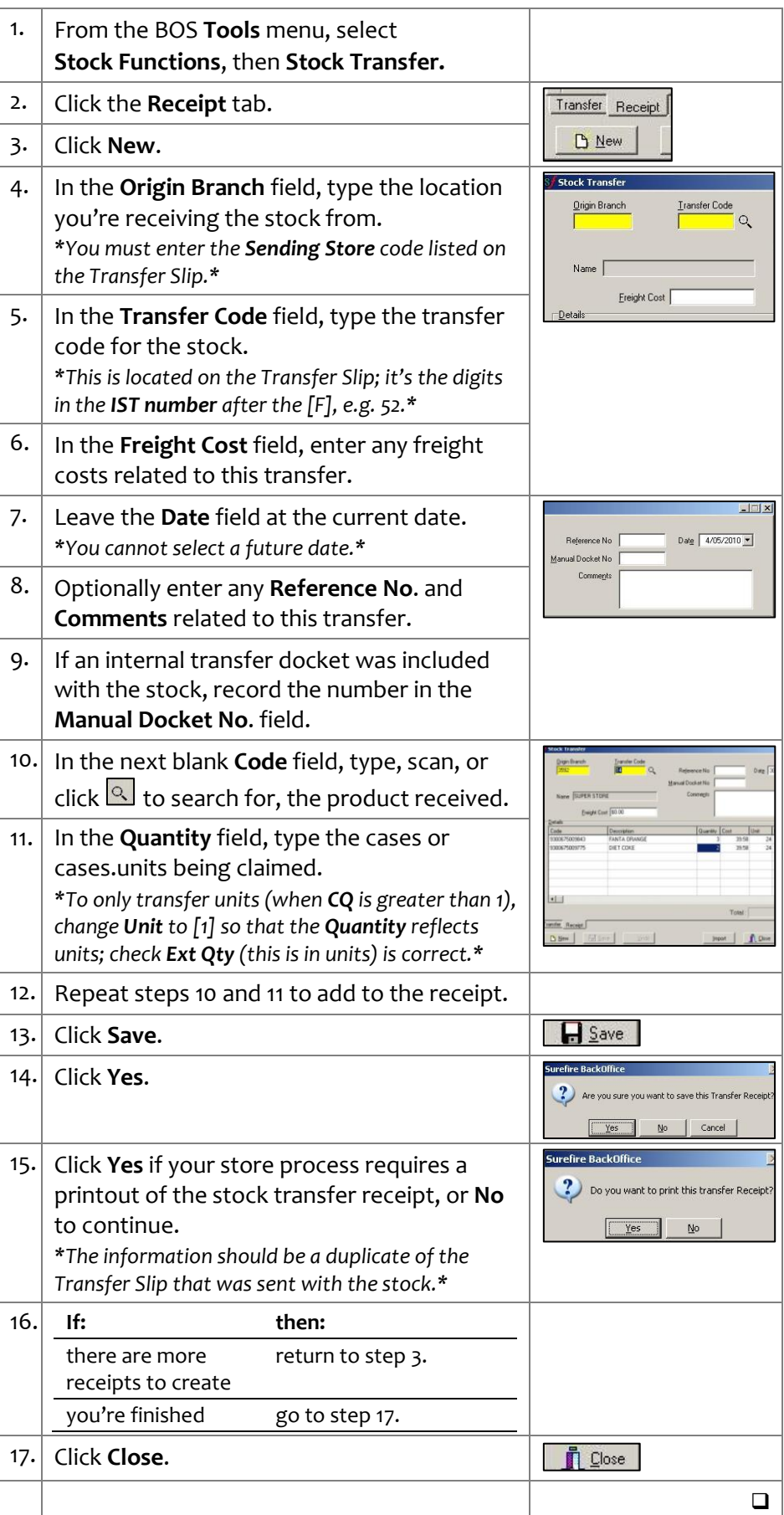